### Bedienung der pt-210 mittels Web-Browser Version x.51

Presence Technology GmbH+Co.KG

2. Juli 2000

# **Inhaltsverzeichnis**

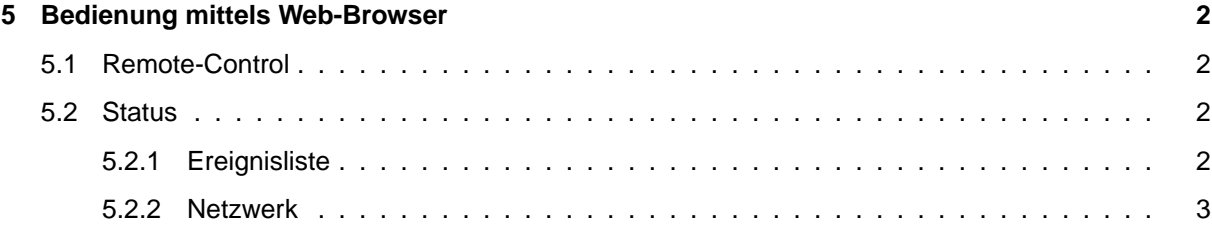

### <span id="page-2-0"></span>**Kapitel 5**

## **Bedienung mittels Web-Browser**

#### <span id="page-2-1"></span>**5.1 Remote-Control**

Der Status der (Alarm-) Eingänge wird hier dargestellt. Ein aktiver Eingang wird gelb angezeigt. Eine evtl. konfigurierte Polaritätsumkehr (Alarmeingänge) wird hier nicht berücksichtigt.

Mit den Buttons auf dieser Seite ist es möglich, die Relais-Ausgänge der pt-210 ein- und auszuschalten. Jeder Druck auf einen Button schaltet ein Relais um.

#### <span id="page-2-2"></span>**5.2 Status**

#### <span id="page-2-3"></span>**5.2.1 Ereignisliste**

Die Ereignisliste enthält bis zu 100 Einträge der letzten erwähnenswerten Ereignisse. Die Verdrängung geschieht in der Reihenfolge:

- Beendete (inaktive), älteste Ereignisse mit niedrigster Priorität zuerst.
- Dann älteste aktive Ereignisse mit der niedrigsten Priorität.

Die Ereignisliste kann komplett gelöscht werden (durch den Löschen-Button). In diesem Fall wird ein einzelner Eintrag in die (nun leere) Ereignisliste geschrieben, der angibt, von wem die Liste gelöscht wurde (DEL by).

Folgende Ereignisse sind im absteigender Priorität definiert:

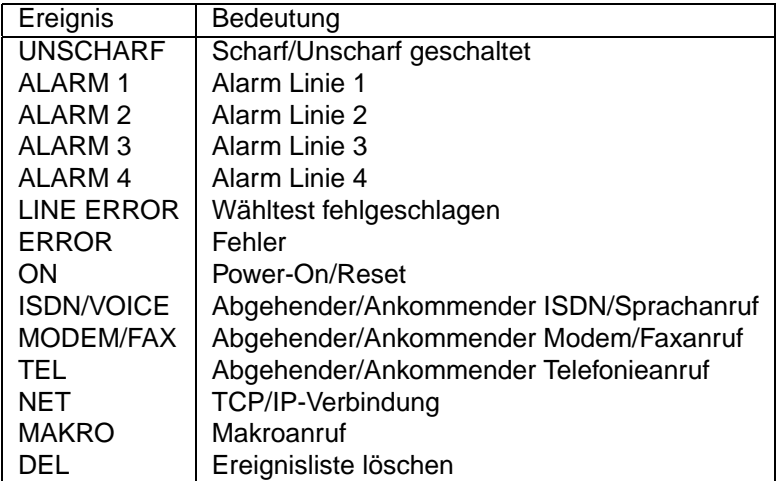

#### <span id="page-3-0"></span>**5.2.2 Netzwerk**